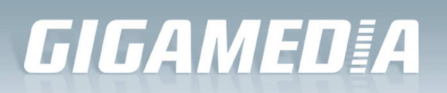

# **AXC2DIPEVO**

## **NOTICE TECHNIQUE**

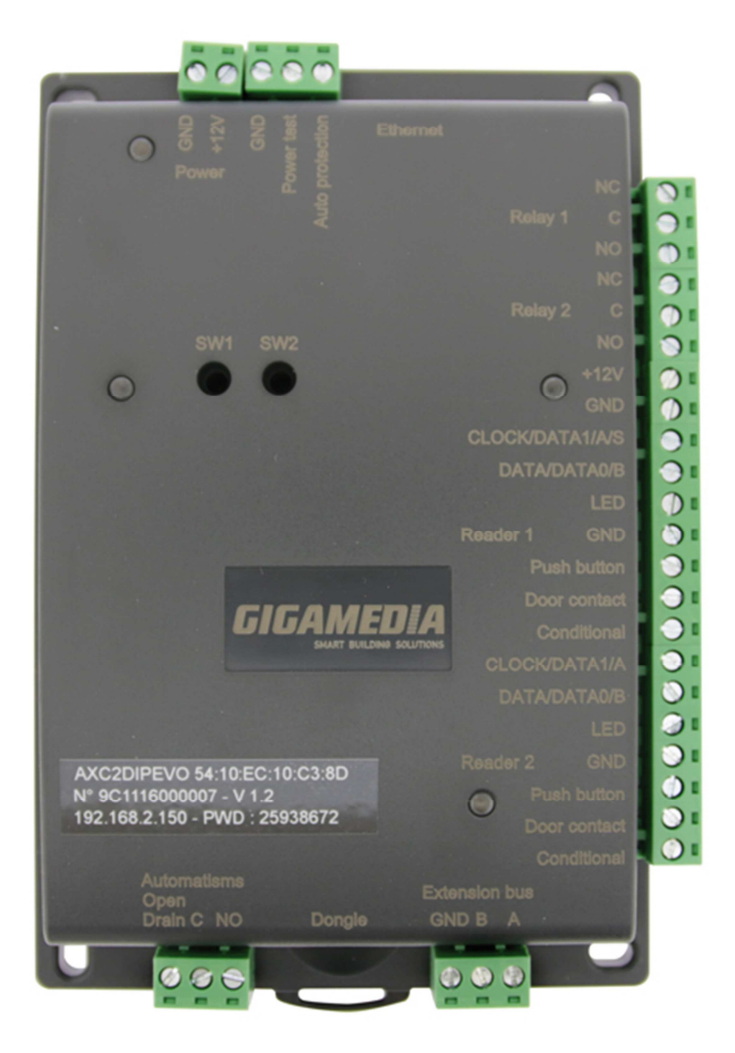

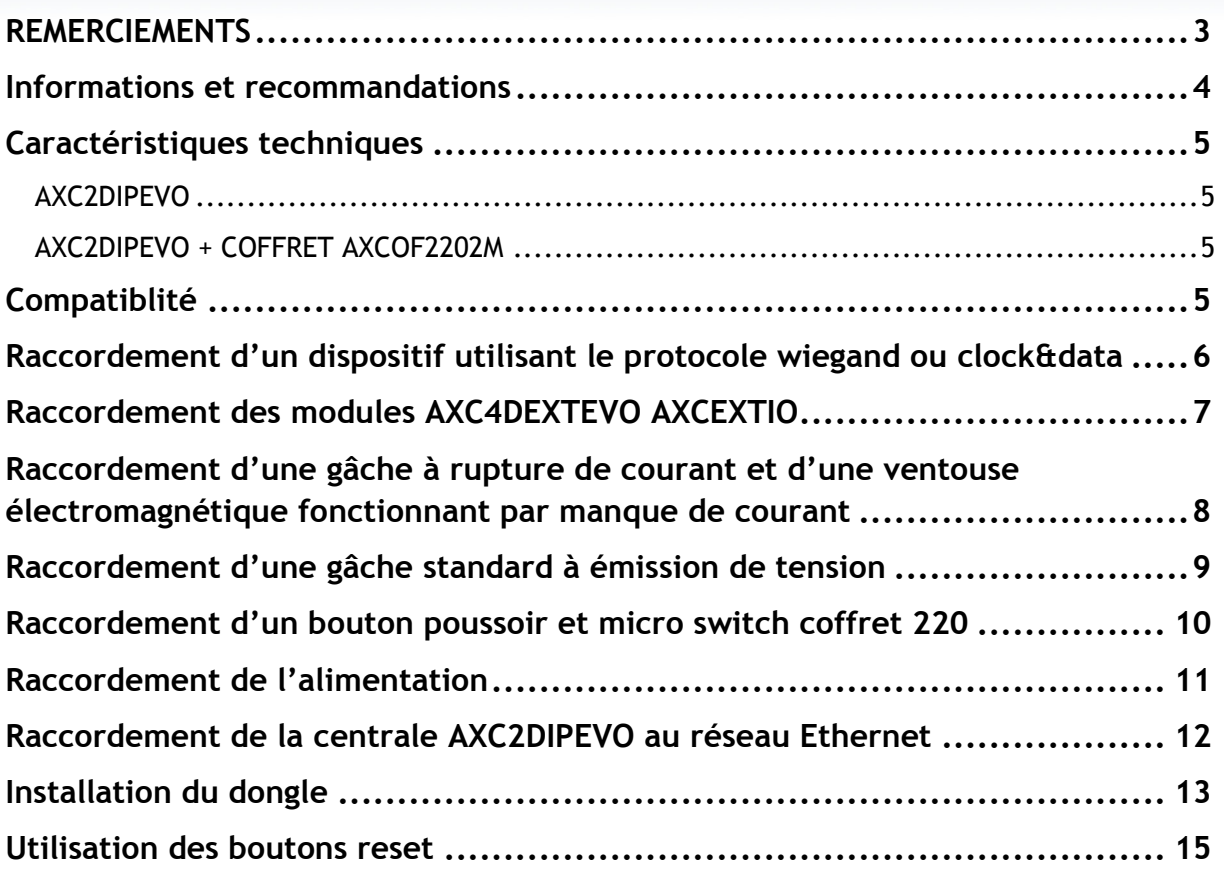

#### REMERCIEMENTS

Cher(ère) Client(e),

Vous venez de faire l'acquisition d'une centrale « AXC2DIPEVO » créée par GIGAMEDIA.

Nous vous remercions de l'intérêt que vous portez à nos produits.

Si vous souhaitez obtenir des informations sur notre gamme, notre site web www.gigamedia.net est à votre disposition.

Nous vous souhaitons une excellente installation. GIGAMEDIA

#### INFORMATIONS ET RECOMMANDATIONS

 Conformément à la directive européenne UTE C00-200 décrivant les directives CE 2004/108/CE, AXC2DIPEVO est conforme aux normes :

NF EN 50081-1 pour les émissions électromagnétiques

NF EN 50082-1 pour la susceptibilité électromagnétique.

**Recommandations de câblage :** les câbles utilisés pour le raccordement des lecteurs, réseau et autres périphériques doivent être installés conformément aux indications décrivant le Niveau 2 (environnement protégé) de la norme NF EN 61000-4-4.

**Ce produit doit être installé par une entreprise qualifiée.** Une installation et une utilisation incorrectes peuvent entraîner des risques de chocs électriques ou d'incendie. Avant d'effectuer l'installation, lire la notice technique et respecter les préconisations de montage du produit.

**Pour la version 220V, après avoir éteint l'alimentation, tous les condensateurs internes se déchargeront à un niveau sain après 60 secondes dans des conditions normales. Néanmoins, dans le cas d'une défaillance, les charges peuvent être maintenues beaucoup plus longtemps et des précautions adéquates doivent être prises avant de manipuler le produit.** 

### CARACTERISTIQUES TECHNIQUES

#### **AXC2DIPEVO**

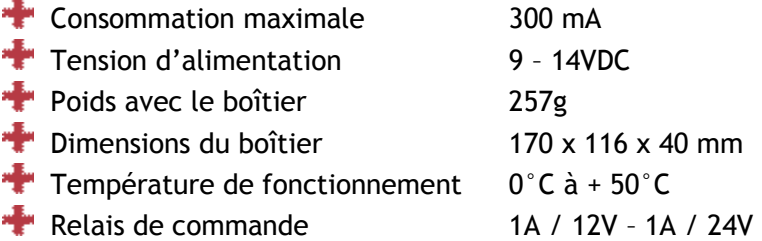

#### **AXC2DIPEVO + COFFRET AXCOF2202M**

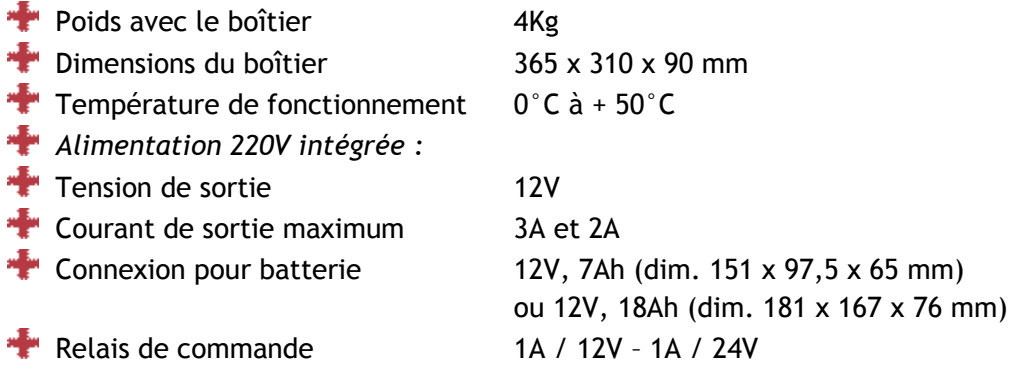

#### **COMPATIBLITE**

La centrale AXC2DIPEVO est compatible avec la version 2.0.0.20 de ACS ou supérieure.

La centrale AXC2DIP est compatible avec tous nos modules AXC4DEXT, AXC4DEXTEVO, AXCEXTIO.

### RACCORDEMENT D'UN DISPOSITIF UTILISANT LE PROTOCOLE WIEGAND OU CLOCK&DATA

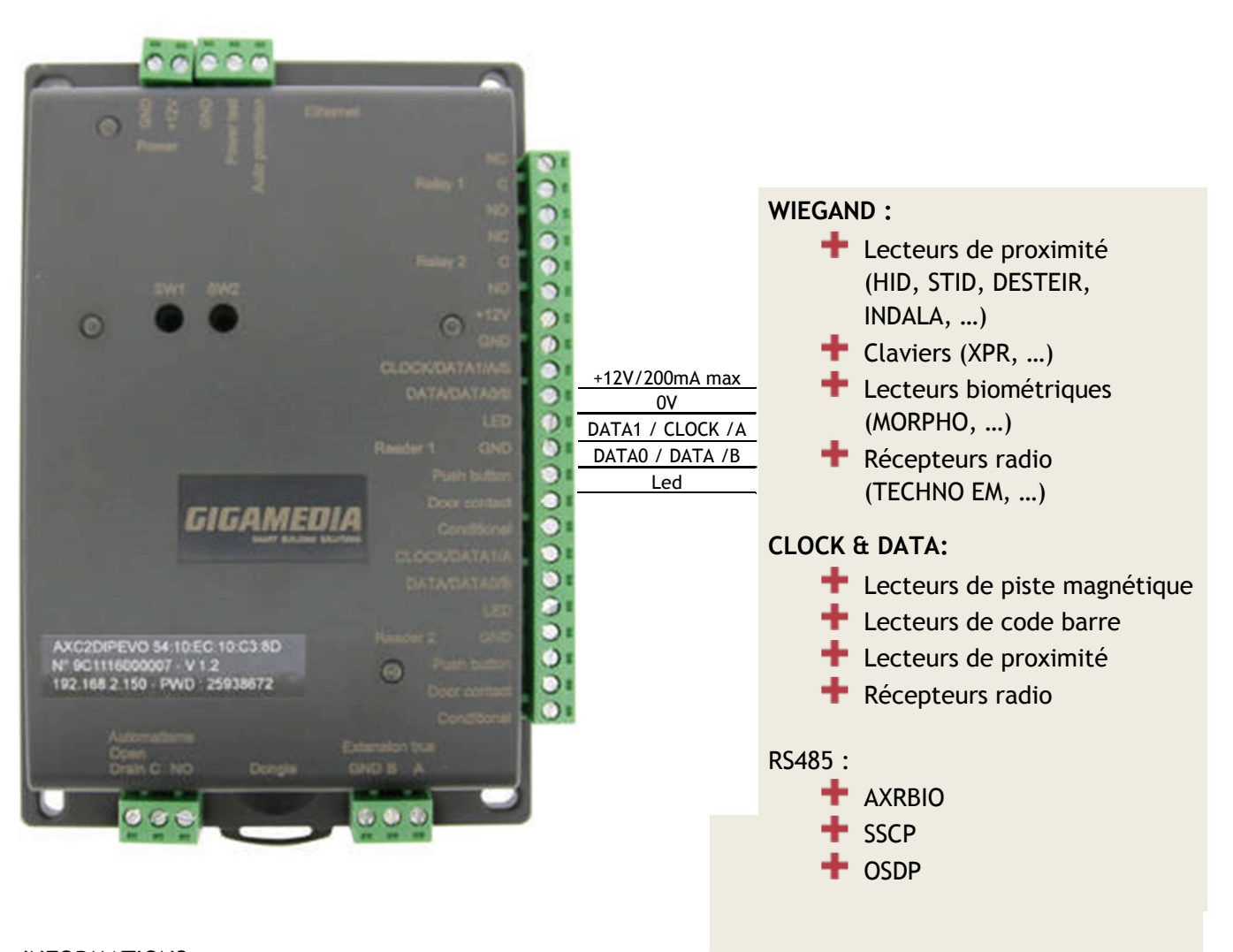

INFORMATIONS : 5 fils (3 paires recommandées) Distance max : 100m (30m en RS485) Type de câble : 0,6mm (SYT conseillé) Ecran: Facultatif

**ATTENTION :** Si vous utilisez une alimentation extérieure pour alimenter vos lecteurs de proximité, veillez bien à raccorder les différentes **masses avec celle de la centrale.**

**Attention :** Ne câblez pas les fils de liaison centrale-lecteur près d'autres câbles porteurs de tensions ou courant élevés notamment les câbles 220V ou plus.

**Note :** Chaque lecteur peut accepter une technologie différente (exemple : Lecteur 1 en Wiegand, Lecteur 2 en Clock&Data).

### RACCORDEMENT DES MODULES AXC4DEXTEVO AXCEXTIO

Jusque 10 modules par AXC2DIPEVO

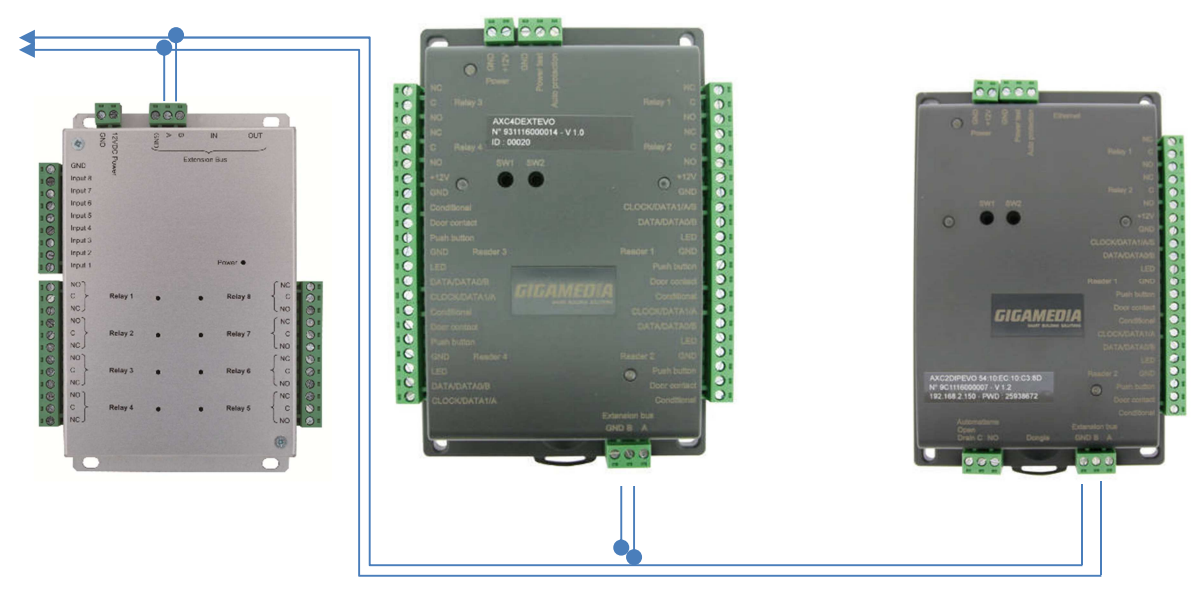

Bus RS485

Vous pouvez également utiliser les borniers A et B des modules AXC4DEXT pour raccorder votre bus RS485.

INFORMATIONS : 2 fils (2 paires recommandées) Distance max : 750m Type de câble : 0,6mm (SYT conseillé) **Attention :** Ne câblez pas les fils près d'autres câbles porteurs de tensions ou courant élevés notamment les câbles 220V ou plus. Veillez à utiliser une même paire pour les fils A et B.

### RACCORDEMENT D'UNE GACHE A RUPTURE DE COURANT ET D'UNE VENTOUSE ELECTROMAGNETIQUE FONCTIONNANT PAR MANQUE DE COURANT

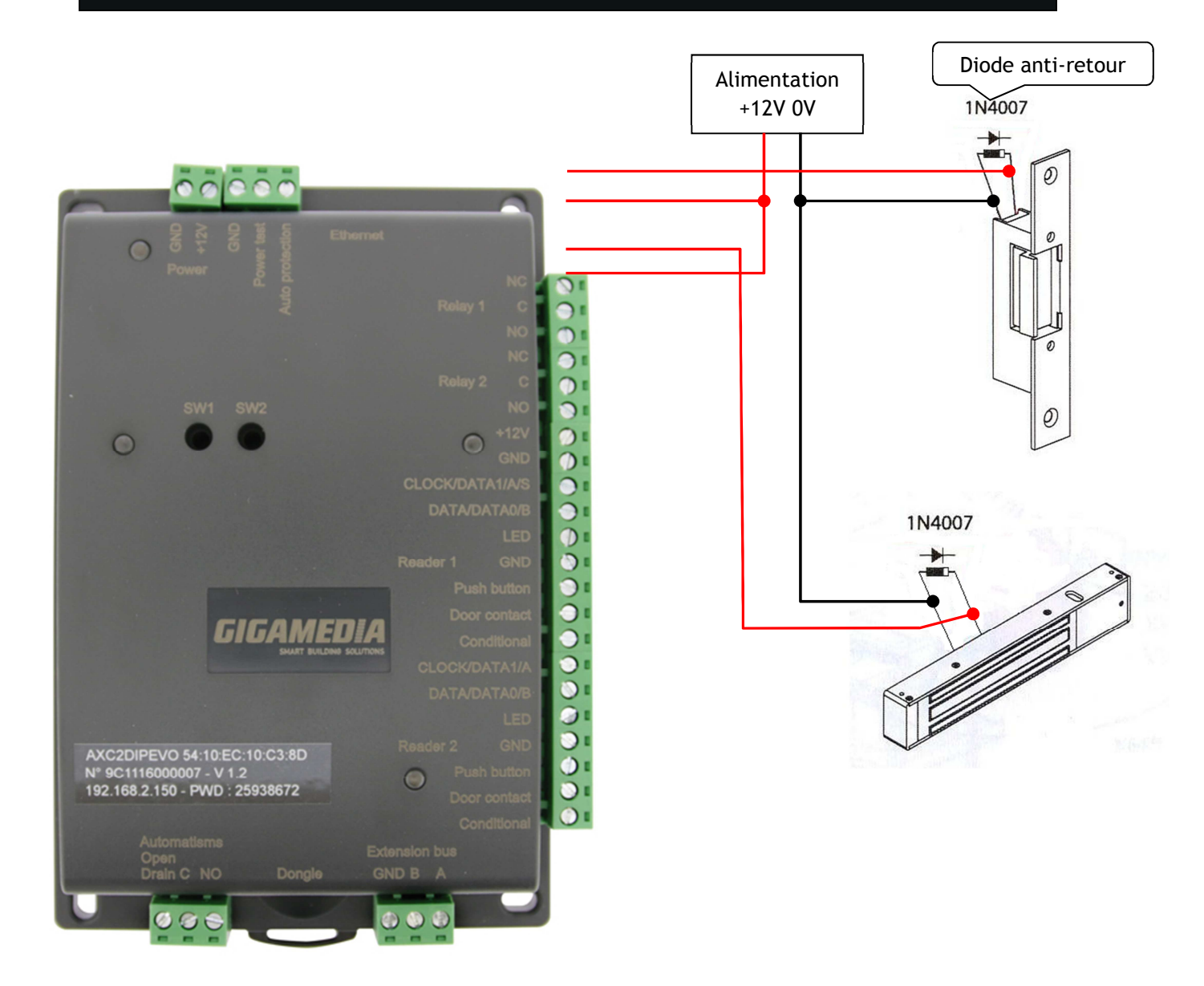

**Attention :** Afin d'éviter tous dysfonctionnements aléatoires qui viendraient perturber la bonne utilisation du système due à des courants de retour, il est impératif d'utiliser et de raccorder les diodes anti-retour livrées avec la centrale suivant le schéma de câblage cidessus.

Même lors de l'utilisation d'une alimentation secourue supplémentaire pour le verrouillage séparée de celle de la centrale, il est obligatoire de suivre le même schéma de câblage décrit ci-dessus.

### RACCORDEMENT D'UNE GACHE STANDARD A EMISSION DE TENSION

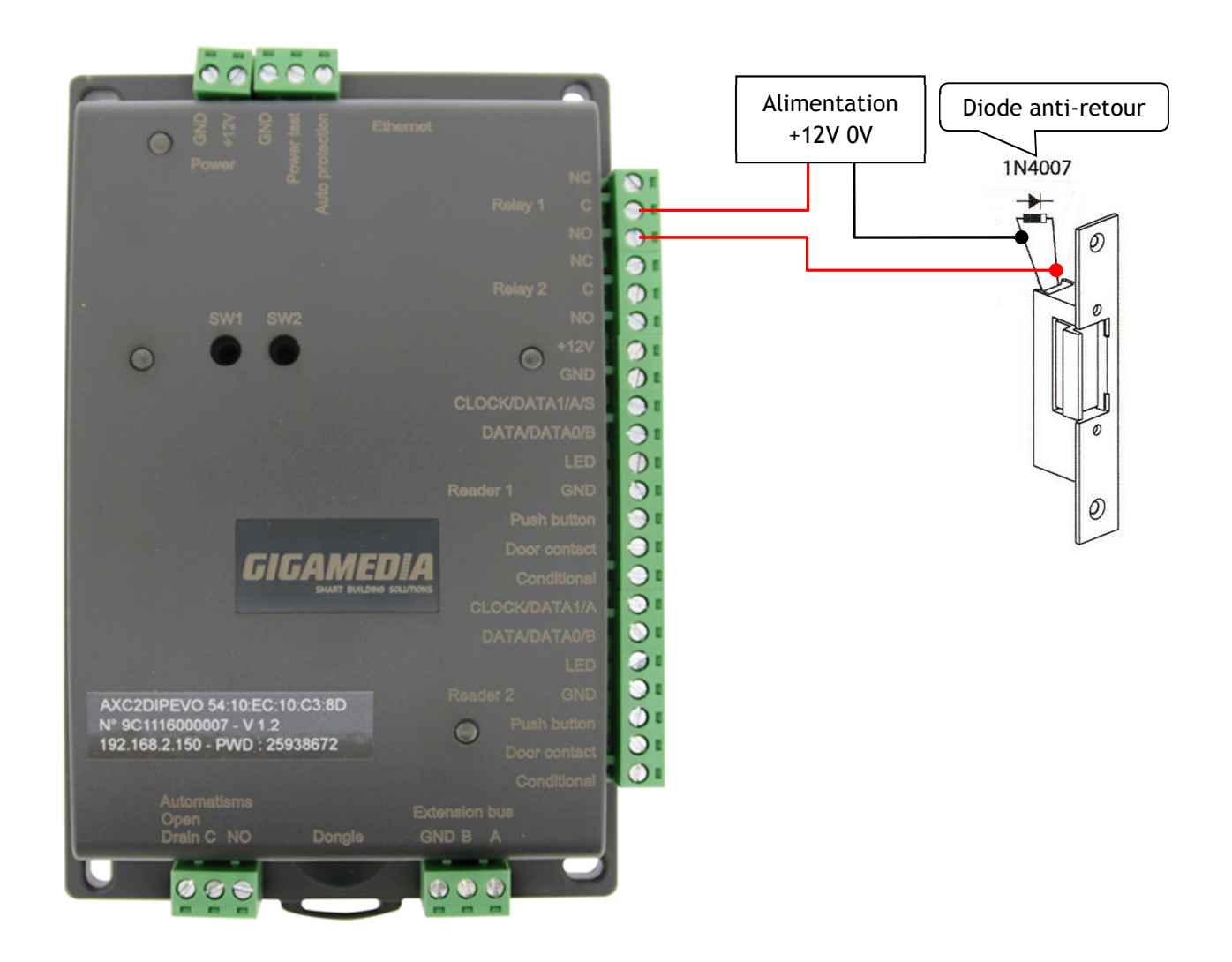

**Attention :** Afin d'éviter tous dysfonctionnements aléatoires qui viendraient perturber la bonne utilisation du système due à des courants de retour, il est impératif d'utiliser et de raccorder les diodes anti-retour livrées avec la centrale suivant le schéma de câblage cidessus.

Même lors de l'utilisation d'une alimentation secourue supplémentaire pour le verrouillage séparée de celle de la centrale, il est obligatoire de suivre le schéma de câblage décrit cidessus.

### RACCORDEMENT D'UN BOUTON POUSSOIR ET MICRO SWITCH COFFRET 220

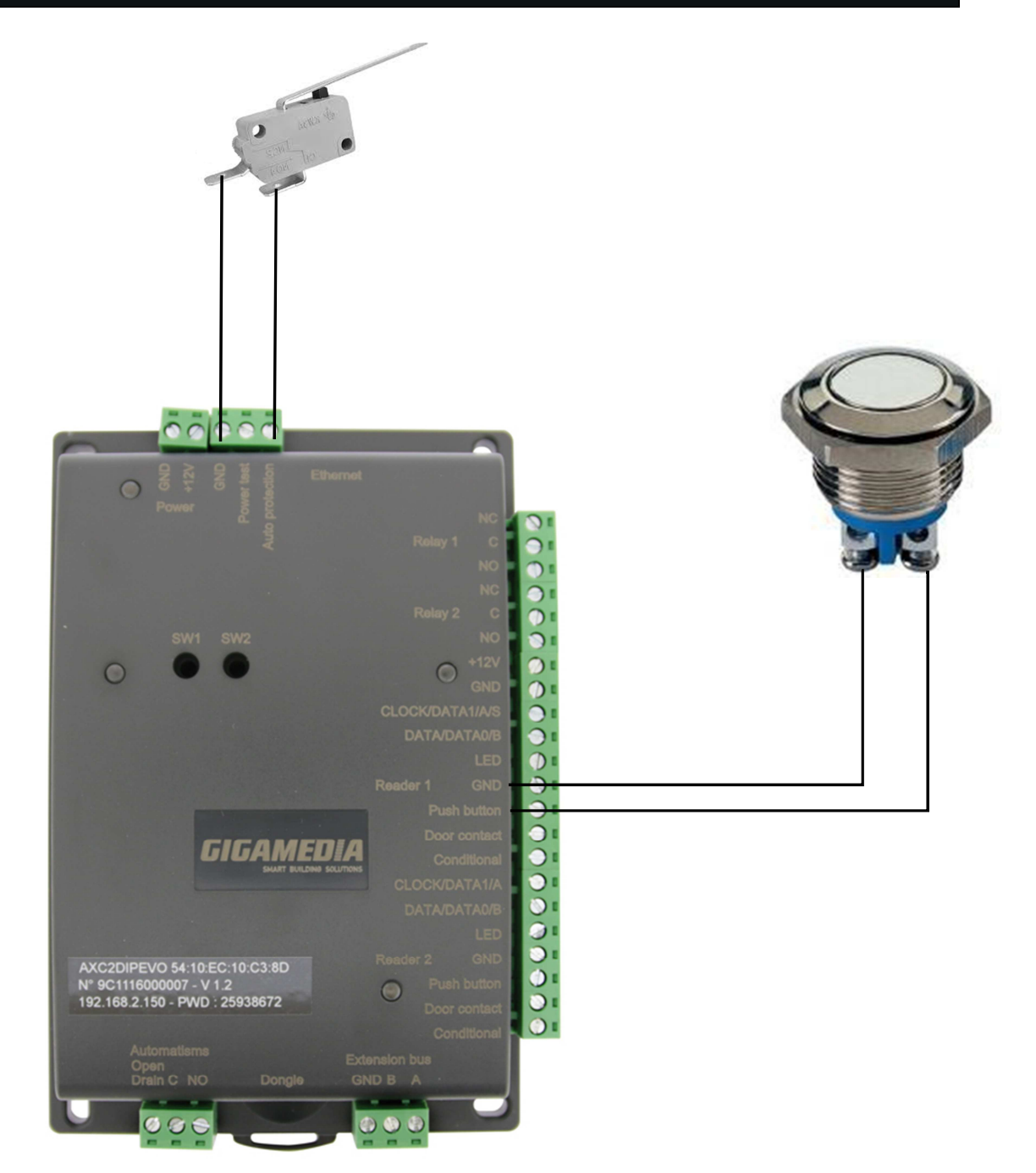

#### RACCORDEMENT DE L'ALIMENTATION

![](_page_10_Figure_2.jpeg)

### RACCORDEMENT DE LA CENTRALE AXC2DIPEVO AU RESEAU ETHERNET

![](_page_11_Picture_2.jpeg)

Chaque centrale AXC2DIPEVO possède une adresse IP. Cette adresse est inscrite sur une étiquette collée sur le boitier de la centrale.

Pour configurer une adresse IP différente, vous pouvez utiliser le menu « Détection automatique » de ACS. Pour cela, procéder comme suit :

Configurer votre PC en adresse IP fixe proche de la plage d'adresse de la centrale 192.168.2.xxx

Après avoir créé votre installation, au premier lancement, ACS vous propose de créer une nouvelle centrale

Cliquez sur le bouton « Rechercher »

La liste des centrales détectées apparait

Cliquez deux fois sur la centrale que vous souhaitez ajouter

Vérifier dans l'état des équipements que votre centrale est bien connectée.

![](_page_11_Picture_77.jpeg)

![](_page_11_Picture_78.jpeg)

#### INSTALLATION DU DONGLE

Pour utiliser votre logiciel ACS, vous devrez, dans certains cas (voir tableau suivant), installer un dongle sur votre centrale.

#### Utilisation du dongle

![](_page_12_Picture_150.jpeg)

#### Installation du dongle : **hors alimentation**, installez le dongle comme suit :

![](_page_12_Figure_6.jpeg)

Pour vérifier le bon fonctionnement, ACS vous indique la version en cours d'utilisation en bas de la fenêtre principale. Votre centrale doit être nominale pour que le dongle soit détecté. Si vous ne disposez pas du bon dongle suivant votre type d'installation, vos centrales seront affichées « nominales » dans l'état des équipements mais aucune mise à jour ni collecte d'évènements ne seront effectuées.

![](_page_13_Picture_0.jpeg)

#### Fonctions des bornes

![](_page_13_Picture_2.jpeg)

Commun Commun +12V / 1,5A max CLOCK / DATA1 / A DATA / DATA0 / B Bouton poussoir Contact de porte Entrée sous condition CLOCK / DATA1 / A DATA / DATA0 / B Bouton poussoir Contact de porte Entrée sous condition

#### UTILISATION DES BOUTONS RESET

![](_page_14_Picture_2.jpeg)